# **Харьковская общеобразовательная школа І-ІІІ ступеней № 126 Харьковского городского совета Харьковской области Задания І этапа Всеукраинской ученической олимпиады по информационным технологиям**

# **10-11 класс 1 тур (практический) Задание 1 (25 бал ло в)** *Текстовый процессор*

Поезд «Город-Столица» перевозит 250 пассажиров, среди которых Петренко Петр Петрович, командированный фирмой, в которой он работает. Чтобы сократить время, проведённое в поездке, Петр Петрович взял с собой документы, которые регламентируют служебные командировки, поскольку в командировку он едет впервые. Документы он загрузил из Интернета и читать их оказалось неудобно. Отформатируйте текст для командированного Петренко.

- 1. Откройте файл «Завдання1\_текст.doc».
- 2. Выполните форматирование текста:

а) в начало документа добавить герб Украины (файл «Герб.jpg»), разместив его по центру;

б) добавить название закона «Фрагмент інструкції про службові відрядження в межах України та за кордон» – объект WordArt;

г) текст оформить гарнитурой Arial, размер шрифта – 16;

д) оформить пункты 1.2 – 1.12 «Інструкції» в соответствии с образцом: «пункт 1.1.» (вместо номера – отдельная строка с номером и словом «пункт»), применить к ним стилевое оформление заголовков;

в) для всех абзацев, которые содержат даты принятия или редактирования «Інструкції», применить начертание *курсив*, текст выровнять по правому краю; для всех остальных – тип выравнивания по ширине;

е) пронумеровать страницы внизу справа.

- 3. Сформируйте содержание документа на новой странице после текста.
- 4. «Додатки» оформите гиперссылками. Первая гиперссылка должна открывать файл «Бланк посвідчення про відрядження.doc», который содержит такой текст:

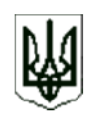

ЗАТВЕРДЖЕНО наказом Державної податкової адміністрації України від 28 липня 1997 р. N 260 Зареєстровано в Міністерстві юстиції України 14 серпня 1997 р. за N 311/2115

#### Посвідчення про відрядження

Штамп підприємства. установи, організації

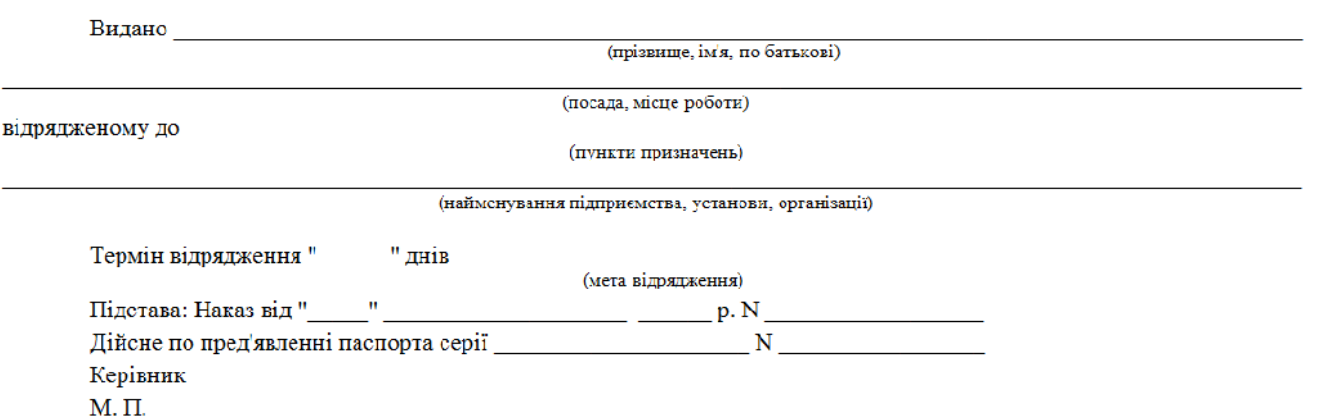

(изображение герба взять из файла «Герб.jpg»):

Вторая гиперссылка должна открывать файл «ЖУРНАЛ реєстрації посвідчень про відрядження.doc», который содержит такой же заголовок и таблицу:

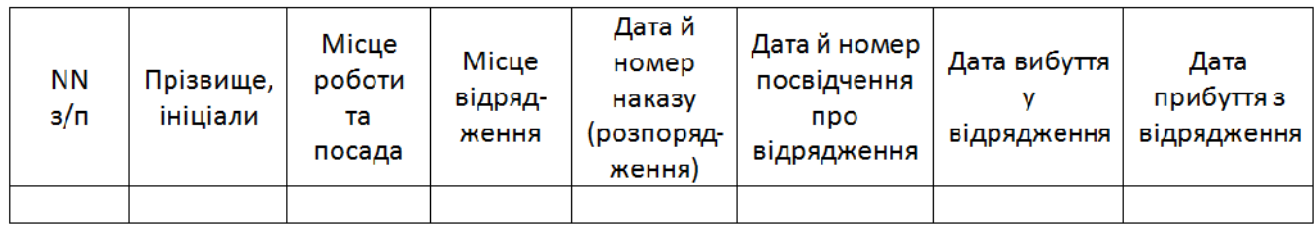

Файлы создать самостоятельно.

5. Сохранить выполненное задание в файле с именем **«Задание1\_выполнено.doc»** в свою папку.

### **Задание 2 (25 баллов)** *Табличный процессор*

Железная дорога обслуживает направление «На море» следующими поездами:

- 1. Поезд № 1. Направление «Город-Море» отправляется из Города в 10:02, а прибывает на конечную станцию в 14:17.
- 2. Поезд № 3. Направление «Город-Горы». Время отправления 14:23, время прибытия – 20:19.
- 3. Поезд № 5. Направление «Город-Пещеры». Время отправления 7:05, время прибытия – 14:35.
- 4. Поезд № 7. Направление «Город-Другой город». Время отправления 22:24, время прибытия в конечный пункт – в 10:14 следующего дня.
- 5. Поезд № 11. Направление «Город-Столица» отправляется в 7:28, прибывает в 5:14 следующего дня.

Почасовая тарифная ставка машиниста поезда Петренко П.П. – 25 грн. 81 коп., а почасовая тарифная ставка машиниста Иваненко И.И. – 27 грн. 43 коп.

Составьте таблицу расчёта заработной платы для машинистов, если за неделю каждый машинист дважды вёл каждый поезд. При расчёте суммы выплат учесть страховой сбор:

- $0\%$ , если зарплата ниже 470 грн;
- 11%, если зарплата больше 471 грн, но меньше 999грн;
- $13\% B$  других случаях.

Построить диаграмму, которая отображает сумму оплаты машинистам. Подписи рядов данных есть обязательными.

Сохранить выполненное задание в файле с именем **«Задание2\_выполнено.xls»** в свою папку.

# **Задание 3 (2 0 баллов)** *Презентации*

1. Средствами MS Power Point разработайте презентацию «Новорічна», которая содержит:

- 1) Титульный слайд (название, автор презентации, школа, класс).
- 2) Основную часть презентации, выполненную по образцу (файл «Зразок.avi»). Для оформления основной части презентации использовать элементы файла «Слайд-заготовка.ppt».
- 3) Организовать презентацию таким образом, чтобы демонстрация презентации шла автоматически, без участия пользователя.
- 4) Последний слайд (с текстом «До нових зустрічей!»).
- 2. Сохраните файл с выполненным заданием в Вашу папку под названием «**Задание3\_выполнено.ppt**».

## **Задание 4 (30 баллов)** *Базы данных*

Частная фирма занимается оптово-розничной торговлей. Для автоматизации работы фирмы необходим создать базу данных, в которой будет храниться и обрабатываться информация о товарах и заказах фирмы.

#### **Требования к базе данных.**

- 1. В таблице **Товари** (файл **«Завдання4\_11\_БД.xls»,** лист **«Товари»**) значение поля *Постачальник* выбирается из предложенного списка. Список значений может пополняться пользователем.
- 2. Сформируйте таблицу, которая содержит сведения о заявке: код заказа, дата заказа, заказчик, заказанный товар, количество заказанного товара, скидка в процентах.

#### **Обработка информации**

При расчете отпускной цены на товар фирма делает наценку 50%.

Для вывода информации о заказе необходимо создать запрос, который позволяет разместить в итоговой таблице следующую информацию.

- Наименование заказчика.
- Дата заказа.
- Описание товара.
- Количество заказанного товара.
- Отпускная цена товара.
- Скидка в процентах.
- Сумма заказа.

Результаты вычислений необходимо получить в денежном формате*.* 

- 2. Необходимо сформировать счёт на оплату заказа. В счёт внесена следующая информация:
	- Заказчик.
	- Дата заказа.
	- Наименование товара.
	- Количество заказанного товара.
	- Отпускная цена товара.
	- Общая сумма заказа.

Данные о цене и сумме должны быть представлены в денежном формате.

Сохранить выполненное задание в файл с именем **«Задание4\_выполнено.mdb»** в свою папку.

Данные о цене и сумме должны быть представлены в денежном формате.

Сохранить выполненное задание в файл с именем **«Задание4\_выполнено.db»** в свою папку.